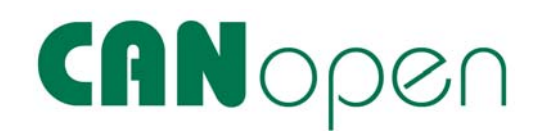

# **CANopen**

Manual /Users Guide

**Part No 634815-01, Doc. No 634815 Ver. 02** 

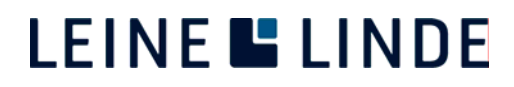

# Content

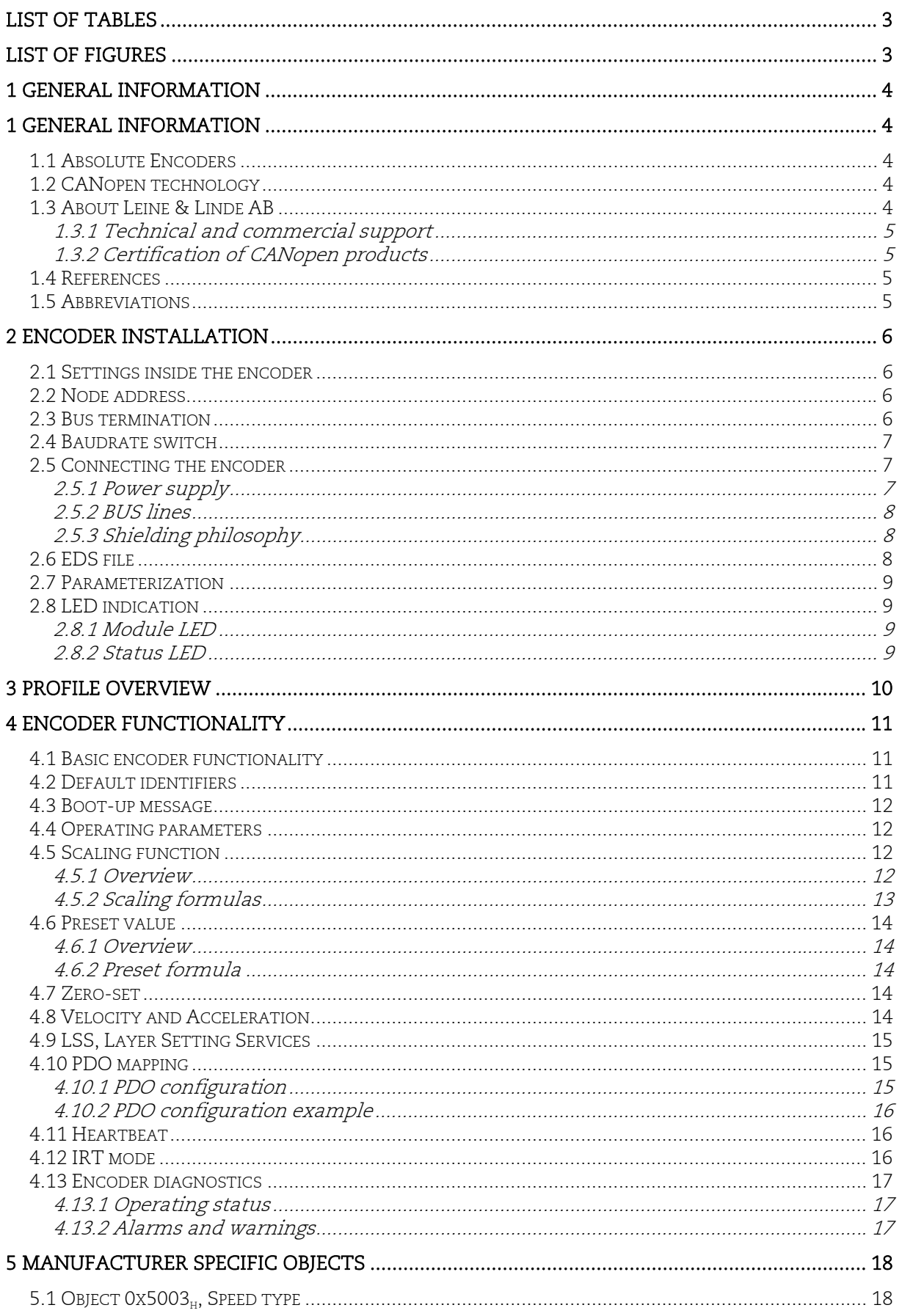

<span id="page-2-0"></span>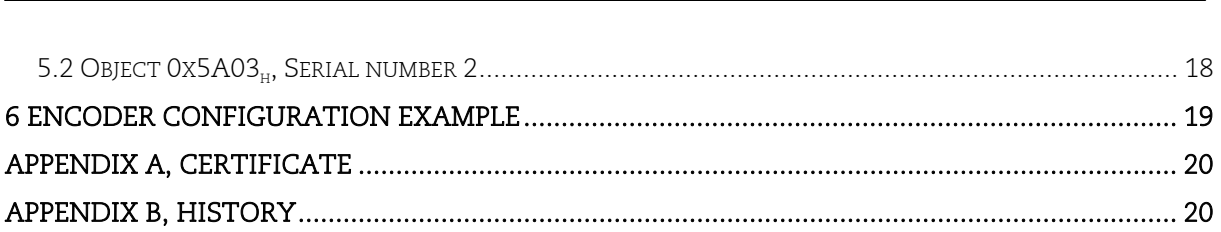

# List of tables

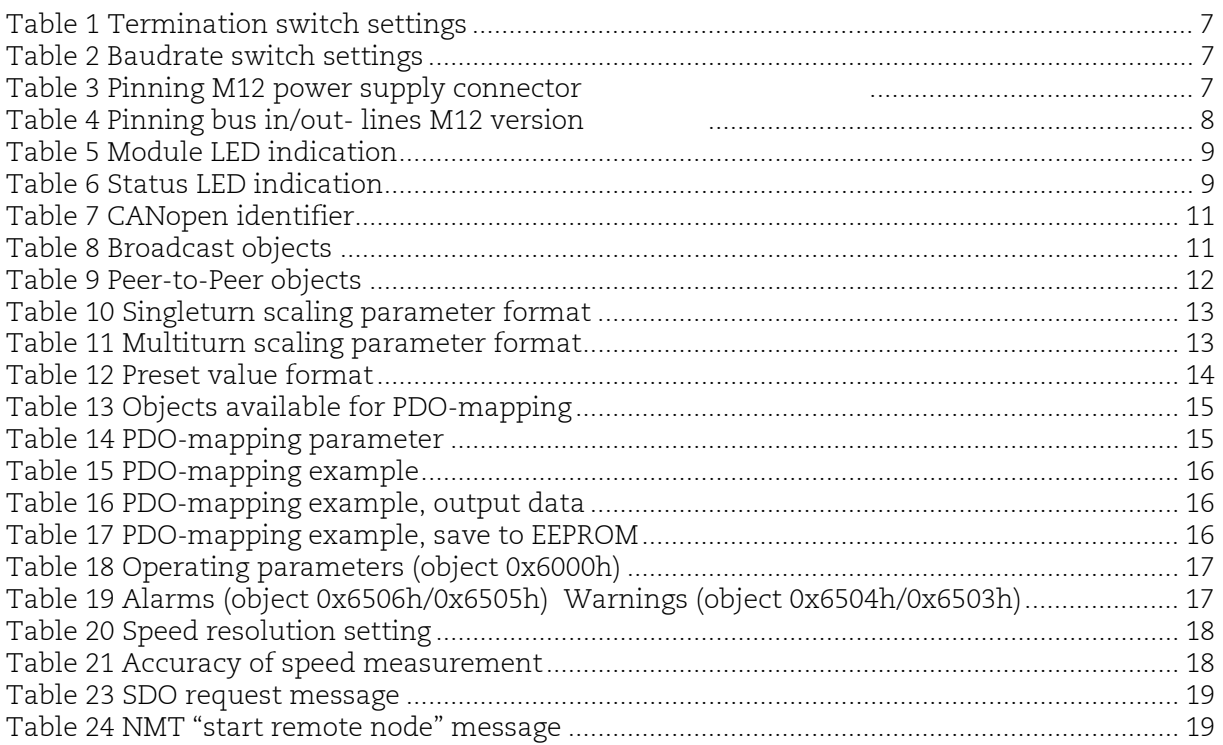

# List of figures

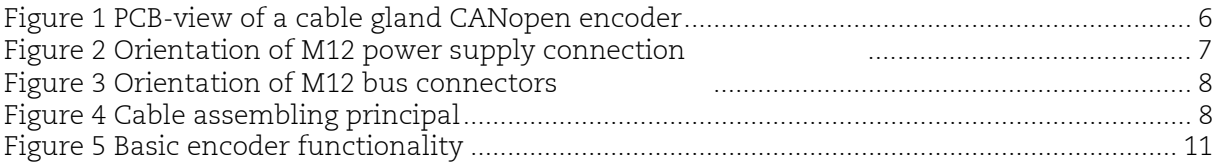

Leine & Linde AB claims copyright on this documentation. It is not allowed to modify, extend or to hand over to a third party and/or copy this documentation without written approval from Leine & Linde AB.

Specifications and content in this document are subject to change without prior notice due to our continuous strives to improve functionality and performance of our products.

# <span id="page-3-0"></span>1 General information

#### 1.1 Absolute Encoders

With an absolute encoder each angular position is assigned a coded position value generated by a code disc equipped with several parallel fine graduations tracks which are scanned individually. On singleturn encoders, i.e. an encoder producing absolute positions within one revolution, the absolute position information repeats itself with every revolution. A multiturn encoder can also distinguish between revolutions. The numbers of unique revolutions is determined by the resolution of the multiturn scanning and repeats itself after the total resolution is reached.

## 1.2 CANopen technology

The CANopen communication profile is based on the CAN Application Layer (CAL) specification from the CiA (CAN in Automation). CANopen is regarded as a robust field bus with highly flexible configuration possibilities. It is used in many various applications all based on different application profiles.

CANopen comprises a concept to configure and communicate real-time data using both synchronous and asynchronous messages. Four types of message (objects) are distinguished:

- 1. Administrative messages (Layer Management, Network Management and Identifier Distribution Messages)
- 2. Service Data Messages (SDO)
- 
- 3. Process Data Messages (PDO) Messages (Synchronization-, Time-stamp-, Emergency Messages)

For further information please view the CANopen specification.

## 1.3 About Leine & Linde AB

For almost 40 years the Swedish based company Leine & Linde has concentrated on one thing – development and manufacturing of advanced encoders that meet the most rigorous demands. That is why a wide selection of incremental and absolute encoders with obvious concentration on robust products and quality down to the last detail can be offered. Leine & Linde encoders provide the utmost in reliability year after year, in working conditions where vibration, dirt, cold and other harsh environments are common.

Leine & Linde can meet very specific individual customer demands. The encoders are easily adapted, due to a modular design, to the customer's exact need with respect to resolution, electrical connections and interfaces, casings, etc. That is due to the fact that tomorrow's technology already is used today in Leine & Linde's product lines. Leine & Linde concentrate on advanced development of intelligent encoders with integrated ASICs, new special features and with adaptations to different fieldbus systems such as CANopen. This enables us to meet the need for increasingly effective and dependable machines and automation to an even higher degree.

#### <span id="page-4-0"></span>1.3.1 Technical and commercial support

Leine & Linde are represented by subsidiaries in many countries around the world. In addition, there are many services agencies and distributors located worldwide ready to reply to commercial enquires or technical support. For more contact information, please visit our web site or contact Leine & Linde in Strängnäs, Sweden.

## Leine & Linde AB

Olivehällsvägen 8 SE-645 21 Strängnäs Sweden E-mail: [info@leinelinde.se](mailto:info@leinelinde.se)  $Tel: +46 152 265 00$ web: [www.leinelinde.com](http://www.leinelinde.com/) Fax: +46 152 265 05

#### 1.3.2 Certification of CANopen products

In order to achieve interoperability between vendors and appropriate device functionality CANopen products developed and manufactured by Leine & Linde AB has been verified by external bodies. Leine & Linde AB are proud to announce that CANopen enabled products successfully passed a certification process performed by CiA, CAN in Automation. A copy of the certificate is attached in this manual.

#### 1.4 References

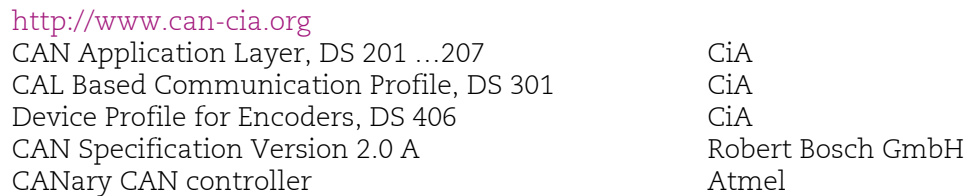

#### 1.5 Abbreviations

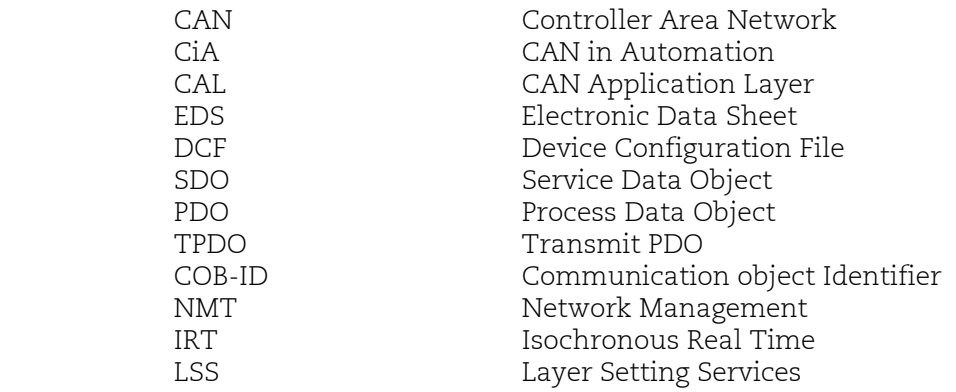

# <span id="page-5-0"></span>2 Encoder Installation

#### 2.1 Settings inside the encoder

The encoder node address, baudrate and bus termination must be configured during commissioning of the device. This is done by removing the back cover and open up the three screws at the rear of the encoder.

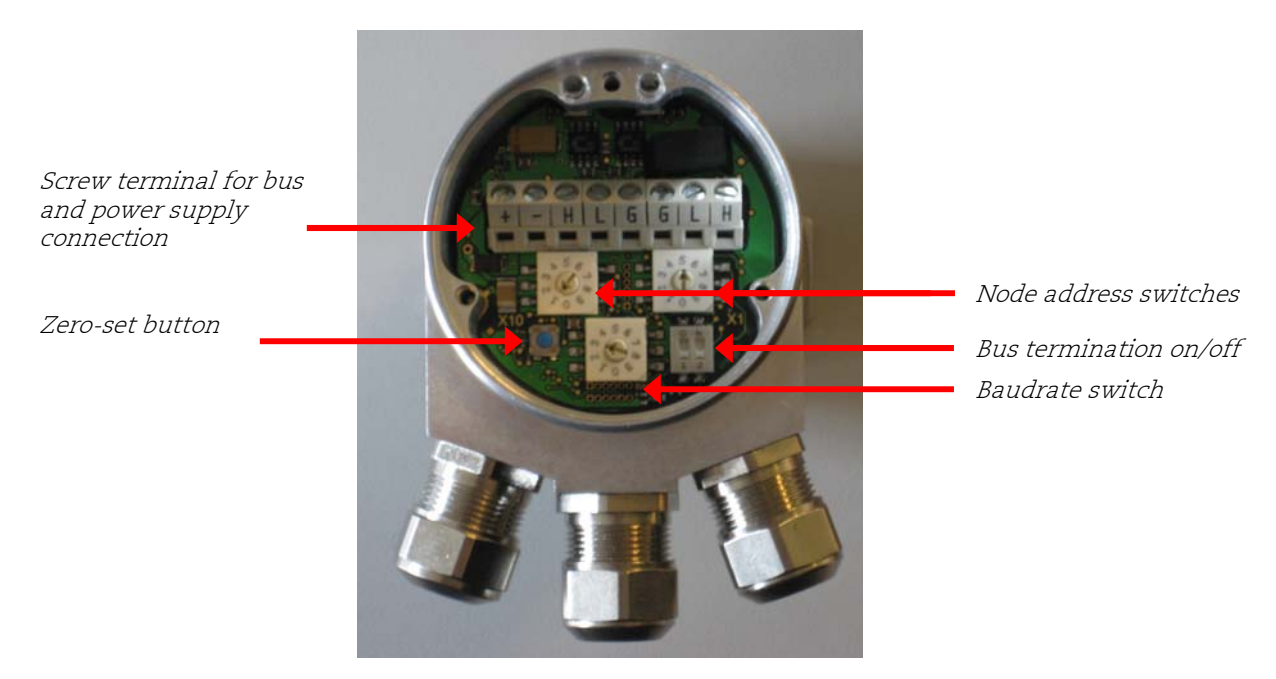

Figure 1 PCB-view of a cable gland CANopen encoder

## 2.2 Node address

The node address of the device can be set using two decimal rotary switches located inside the back cover. The weighting, x10 and x1 are specified beside the switches. Permissible address range is between 1 and 98 (99 is used for accessing LSS). Address 0 is used for broadcasting, i.e. the master broadcasting to multiple slaves.

#### Note: Each address used in a CANopen network must be unique and may not be used by other devices.

The device address is read and adopted when the encoder power supply is switched on (or NMT command Reset\_Communication or Reset\_Node). Either of these actions is therefore required in order to adopt changes done to the address settings (except when LSS service is used).

## 2.3 Bus termination

In a CANopen network, all devices are connected in a bus structure. Up to 126 devices (master and/or slaves) can be connected in one segment. When more devices are needed repeaters should be used to amplify the signals between segments. An active termination need to be placed in the beginning and end of each bus segment in order to ensure error-free operation. In case of cable gland encoder such terminators are integrated inside the back cover and can be activated via the dip switches.

<span id="page-6-0"></span>Ξ The active termination is only activated when the encoder is powered on. If the device is unpowered the CAN\_H and CAN\_L lines are internally terminated by a 121 resistor.

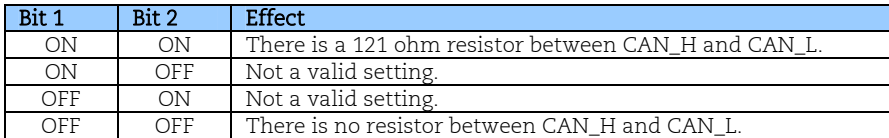

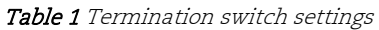

When encoder with M12 connectors is used the termination is conducted using terminating resistor plug. The plug is assembled in resemblance to the M12 cables and both male and female contacts are available in order to enable termination in both ends of the bus.

#### 2.4 Baudrate switch

The communication baudrate can be set using the rotary switch inside the encoder. The baudrate is set according to table 2. Given that the Node\_ID is set to 99, LSS-service, and the baudrate switch is set to 9 the baudrate can be changed trough LSS service, see chapter 4.9.

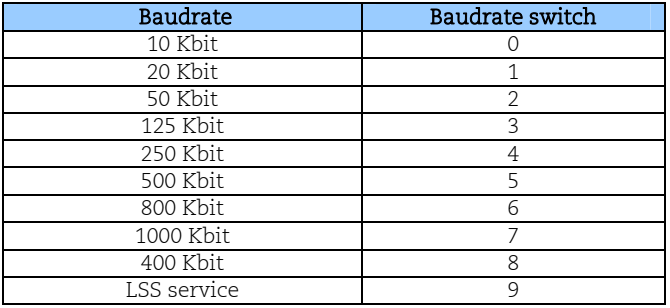

Table 2 Baudrate switch settings

#### 2.5 Connecting the encoder

#### 2.5.1 Power supply

The power supply connection of M12 equipped encoders are constituted by a male A-coded 4 pin M12 connector.

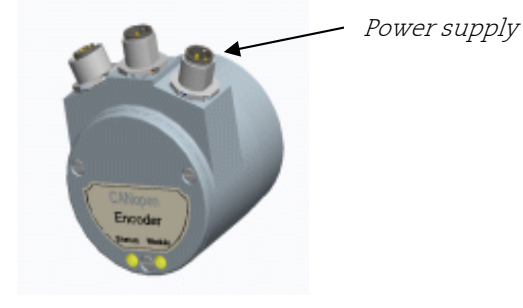

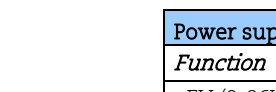

| Power supply M12 version |     |
|--------------------------|-----|
| Function                 | Pin |
| +EV (9-36Vdc)            |     |
| Not connected            |     |
|                          |     |
| Not connected            |     |

Figure 2 Orientation of M12 power supply connection Table 3 Pinning M12 power supply connector

The cable gland encoders should always be equipped with a shielded power supply cable with conductor area between  $0,34\text{mm}^2$  to  $1.5\text{mm}^2$ . Permissible outer cable diameter is ø8mm to ø10mm. Located inside the back cover are two screw terminals containing the required power supply terminals marked (+) and (-).

The (+) terminal shall be used to connect the +EV-line (9-36Vdc). The (-) terminal shall be used to connect the 0V-line.

# <span id="page-7-0"></span>Ξ 2.5.2 BUS lines

The CANopen bus line connections of the M12 equipped encoder are constituted by a male Acoded 5 pin M12 connector (bus in), and a female A-coded 5 pin M12 connector (bus out).

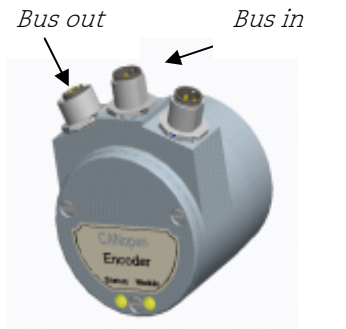

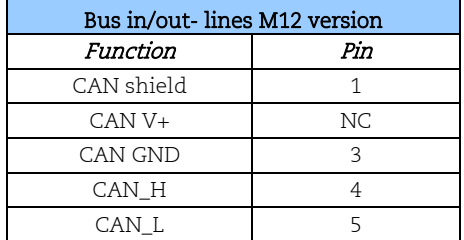

Figure 3 Orientation of M12 bus connectors Table 4 Pinning bus in/out- lines M12 version

The cable gland encoders shall be equipped with twisted pair shielded cable in accordance with EN 50170. The guidelines recommend a conductor area higher than  $0,34$ mm<sup>2</sup>. Permissible outer cable diameter is ø6mm to ø8mm. Located inside the back cover are six screw terminals containing the required bus line terminals marked H, L and G.

- The (H) terminal shall be connected to CAN\_H line.
- The (L) terminal shall be connected to CAN\_L line.

The (G) terminal shall be connected to CAN\_GND line

#### Note: The two H and L-terminals are internally connected to each other, i.e. it does not matter to which pair the bus lines are connected to.

#### 2.5.3 Shielding philosophy

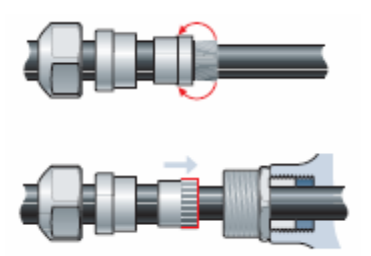

Figure 4 Cable assembling principal

To achieve the highest possible noise immunity and resistance against other EMI related disturbances the bus and power supply cables shall always be shielded. The screen should be connected to ground on both ends of the cable. In certain cases compensation current might flow over the screen. Therefore a potential compensation wire is recommended.

#### 2.6 EDS file

An EDS-file is available on floppy disk (see datasheet for part number) or downloadable on our homepage, [www.leinelinde.se](http://www.leinelinde.se/) . Due to Leine & Linde's constant drive to support our customer with the latest updates of encoder functionality it is recommended to consult Leine & Linde representative for the latest releases. The EDS file describes:

- The communication functionality and objects as defined in the CANopen communication profile DS-301.
- The device specific objects as defined in the Encoder Profile DS-406.
- Manufacturer specific objects.

<span id="page-8-0"></span>Ξ The EDS file serves as a template for different configurations of one device type. A DCF-file is generated from the EDS-file describing a specific configuration of the device including object values, selected baudrate and module-Id.

CANopen configuration tools are available to support CANopen network configuration and device configuration via the CAN bus. The information about the device is obtained from the EDS-file.

#### Note: The EDS Installation procedure depends on your configuration tool; please consult your tool supplier if problems occur.

#### 2.7 Parameterization

The parameters are set from the configuration tool when the device is in the Pre-Operational state using the objects obtained from the EDS-file. The parameters can also be changed during runtime (Operational state), please be careful as the position data is directly effected by some parameters and will change directly following such parameter message. Therefore changing the scaling function parameters and the code sequence should only be used at encoder standstill.

#### Note: The parameterization procedure depends on your configuration tool; please consult your tool supplier if problems occur.

#### 2.8 LED indication

In order to determine the status of the encoder two LED's are visible from the rear end of the encoder. The module LED indicates status of the module itself. The status LED shows the module status on the bus. The LED's can be constantly on, off, blinking and flashing. Blinking means on for 200 mS and off for 200 mS. If the LED's is flashing it is on for 200 mS and off for 1000 mS (single flash) or on 200 mS, off 200 mS, on 200 mS and off 1000 mS (double flash).

## 2.8.1 Module LED

The module LED is a bicolor LED with functionality as below.

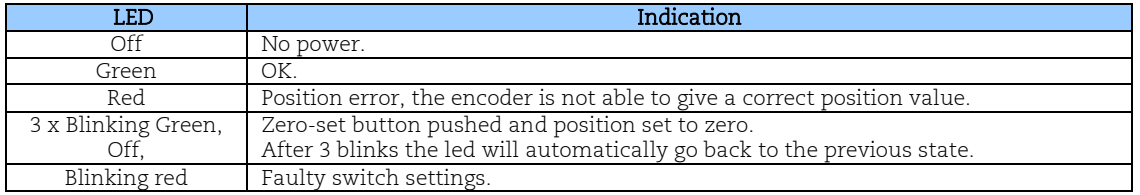

Table 5 Module LED indication

## 2.8.2 Status LED

The status LED is a bicolor LED with two functions; one green LED (Run status) and one red LED (Error status).

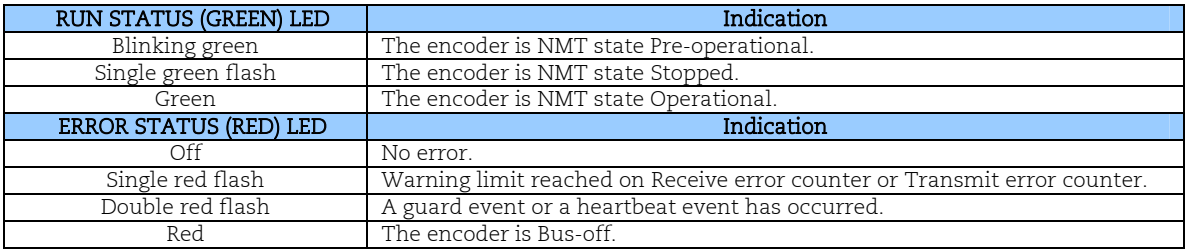

#### Table 6 Status LED indication

When the encoder is on error free communication in operational state both the module and the status LED should shown green.

# <span id="page-9-0"></span>3 Profile overview

The Encoder Profile defines the functionality of encoders connected to CANopen. The operating functions are divided in two device classes:

- Class 1, the Mandatory class with a basic range of functions that all Encoders must support. The class 1 encoder can optionally support selected class 2 functions, these functions must however be implemented according to the profile.

- Class 2, where the Encoder must support all class 1 functions and all functions defined in class 2. The full class 2 functionality includes:

- Absolute position value transfer using either polled, cyclic or sync mode.
- Velocity and acceleration output values
- Change of code sequence
- Preset value settings

• Scaling of the encoder resolution

Advanced diagnostics including:

- Encoder identification
- Operating status
- Operating time
- Alarms and warnings

All programming and diagnostic parameters are accessible through SDO's. The output position value from the encoder is presented in binary format.

# <span id="page-10-0"></span>4 Encoder functionality

## 4.1 Basic encoder functionality

The figure below gives an overview of the basic encoder functions and how the functionality is conduced within the encoder.

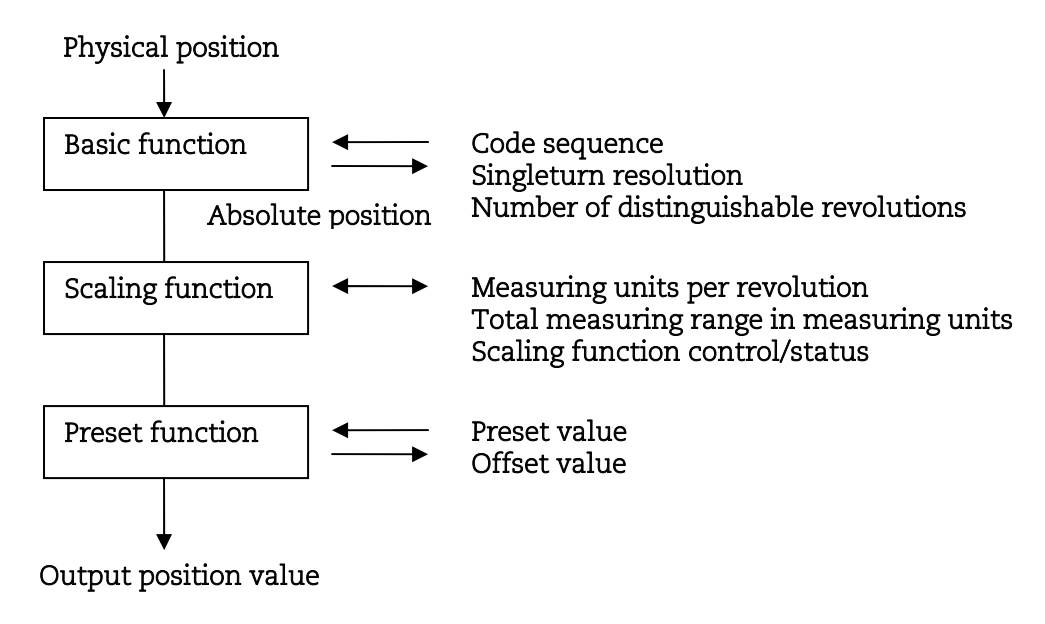

Figure 5 Basic encoder functionality

#### 4.2 Default identifiers

In order to reduce configuration effort a default identifier allocation scheme is defined for CANopen devices. This ID-allocation scheme consists of a functional part, which determines the object priority and a module-ID-part, which is equal to the node number (1 to 127). Broadcasting of non-confirmed services (NMT and SYNC) is indicated by a module-ID of zero.

In CANopen the 11 bit identifier is build as follows:

j

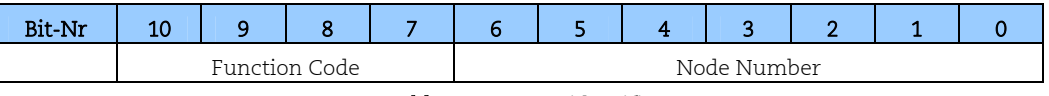

Table 7 CANopen identifier

The following **broadcast objects** with default identifiers are available in the encoder:

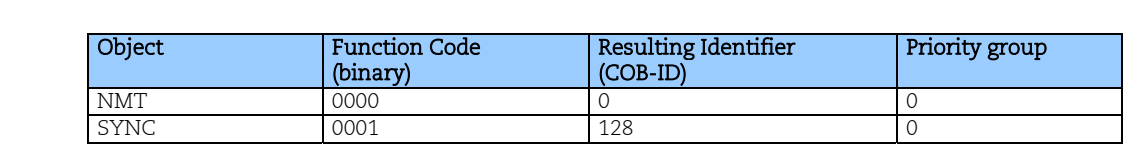

Table 8 Broadcast objects

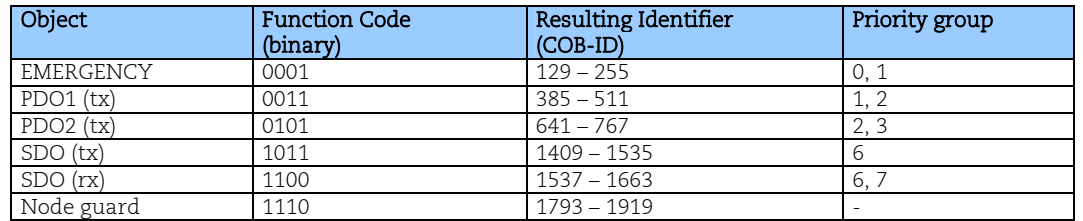

<span id="page-11-0"></span>Ξ The following **Peer-to-Peer objects** with default identifiers are available in the encoder:

Table 9 Peer-to-Peer objects

#### 4.3 Boot-up message

The encoder sends a Boot-up message after power-on and initialization. This message uses the default emergency identifier and has no data bytes. With this message the user can retrieve the sending node directly from the used identifier (COB-ID) as it is a function of the node number, see chapter 4.2.

## 4.4 Operating parameters

Object 6000h, operating parameters, controls the functions for Code sequence and Scaling.

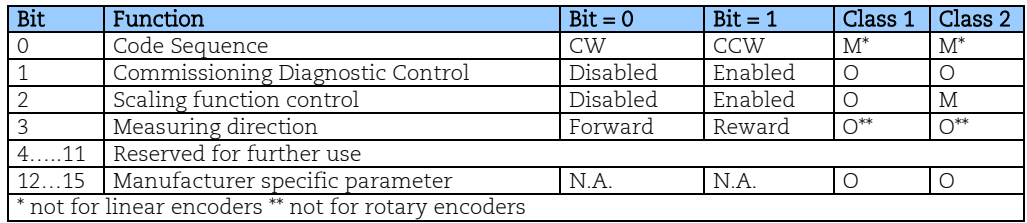

#### Table 10 Operating parameters

The code sequence defines whether increasing or decreasing position values are output when the encoder shaft rotates clockwise or counterclockwise as seen on the shaft. The scaling function control is used for enabling/disabling the scaling parameters measuring units per revolution object (6001h) and total measuring range in measuring units object (6001h), see chapter 4.5. If the scaling function bit is set the scaling parameters will affect the output position value. If the scaling function bit is set to zero, the scaling function is disabled.

The commissioning diagnostic function and measuring direction function is not supported by the encoder.

## 4.5 Scaling function

#### 4.5.1 Overview

With the scaling function the encoder internal numerical value is converted in software to change the physical resolution of the Encoder. The parameters "Measuring units per revolution" (object 0x6001h) and "Total measuring range in measuring units" (object 0x6002h) are the scaling parameters set to operation with the scaling function control bit.

#### Note: When scaling a multiturn encoder the parameter "Measuring units per revolution" must be sent before the parameter "Total measuring range in measuring units".

The data type for both scaling parameters is unsigned 32 with a value range from 1 to  $2^{32}$ limited by the encoder resolution. For a 25 bit encoder with a singleturn resolution of 13 bits the permissible value for the "Measuring units per revolution" is between 1 and 213 (8192) and for the "Total measuring range in measuring units" the permissible value is between 1 and  $2^{25}$ (33 554 432). The scaling parameters are securely stored in case of voltage breakdown and reloaded at each start-up.

<span id="page-12-0"></span>

| <b>Byte</b> |                                               |                     |                  |             |
|-------------|-----------------------------------------------|---------------------|------------------|-------------|
| Bit         | $31 - 24$                                     | $23 - 16$           | $15 - 8$         | $7 - 0$     |
| Data        | $2^{31}$ - $2^{24}$                           | $2^{23}$ - $2^{16}$ | $2^{15}$ - $2^8$ | $2^7 - 2^0$ |
|             | Object 6001h - Measuring units per revolution |                     |                  |             |

Table 11 Singleturn scaling parameter format

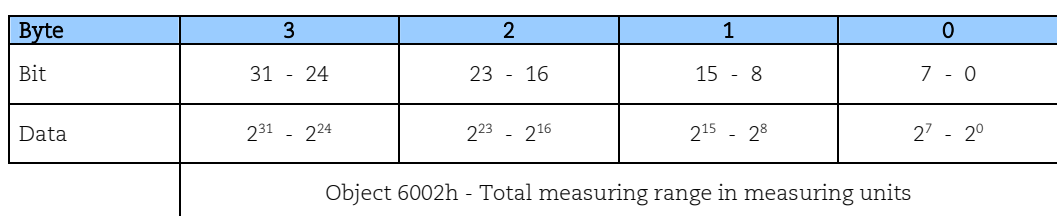

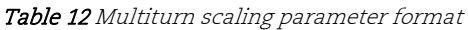

The measuring range is set by the object "Total measuring range in measuring units". The encoder has two different operating modes depending on the specified measuring range. If the scaling is binary the encoder enter operation mode A, Cyclic operation and if the scaling value is non-binary the encoder enters operation mode B, Non cyclic operation.

#### A. Cyclic operation (Binary scaling)

Used when operating with 2X number of turns (2, 4, 8, 16, 32, 64, 128, 256, 512, 1024, 2048 and 4096 number of turns). If the desired measuring range is equal to the specified singleturn resolution \*  $2^x$  (where  $x \le 12$ ) the encoder operates in endless cyclic operation (0 - max - 0 max ...). For example: If the position value increases above the maximum value (measuring range-1) by rotating the encoder beyond the maximum value the encoder continues from 0. Example of a cyclic scaling:

Measuring units per revolution = 1000

Measuring range = 32000 ( $2<sup>5</sup>$  = 32 number of turns)

#### B. Non cyclic operation

If the measuring range is used to limit the encoder value range to a value not equal to the specified singleturn resolution  $* 2<sup>x</sup>$  the output position value is limited within the operating range. If the position value increases or decreases outside the measuring range by rotating the encoder beyond the maximum value (measuring range-1) or below 0 the encoder outputs the total measuring range value.

#### 4.5.2 Scaling formulas

The scaling function used in the CANopen encoder is limited to a singleturn resolution within one step. After downloading new scaling parameters the preset function should be used to set the encoder starting point.

#### Note: Changing the scaling function parameters should only be used at encoder standstill.

In the following formula a 25 bit multiturn encoder with a singleturn resolution of 13 bits is used as an example. Formula for the multiturn scaling function:

> 8192  $A = \frac{\text{(sin gleturn } \text{position} \times \text{measuring } \text{units } \text{per } \text{revolution})}{\text{Area}}$ *output*  $\angle$  *position* = (*revolution*  $\angle$  *number* × *measuring*  $\angle$  *units*  $\angle$  *per*  $\angle$  *revolution*) + *A*

Where: *singleturn\_position* = the Absolute singleturn position value revolution\_number = the Absolute multiturn number

# <span id="page-13-0"></span>Ξ 4.6 Preset value

#### 4.6.1 Overview

The preset function (object  $0x6003<sub>h</sub>$ ) supports adaptation of the encoder zero point to the mechanical zero point of the system. The preset function sets the actual position of the encoder to the preset value. The preset function is used after the scaling function which means that the preset value is given in the current measuring units.

A preset is handled by the encoder in the following way: The encoder reads the current position value and calculates an offset value from the preset value and the read position value. The position value is shifted with the calculated offset value. The offset value can be read with the diagnostic function (Object 6509h) and is securely stored in case of voltage breakdown and reloaded at each start-up.

#### Note: The preset function should only be used at encoder standstill. Depending on encoder type the number of possible preset cycles is limited; please consult Leine & Linde for more information.

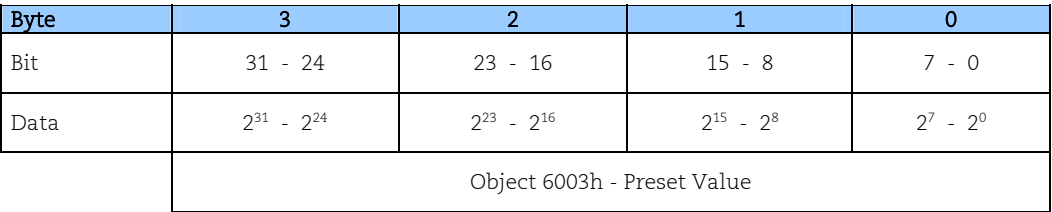

#### Table 13 Preset value format

#### 4.6.2 Preset formula

An offset\_value is calculated when the encoder receives the preset\_value, see setup calculation below. The offset\_value is then used during runtime to shift the current position to get the required output position, see runtime calculation below.

#### Note: In the formulas below the current\_position is the Absolute position of the encoder disk after the scaling function. The calculations are made with signed values.

Setup calculation: *offset* \_ *value* = *preset* \_ *value* − *current* \_ *value*

#### Note: A previously set offset\_value is not included in the current position.

Runtime calculation: *output* \_ *position* = *curren* \_ *position* + *offset* \_ *value*

## 4.7 Zero-set

Zero setting of the encoder can be done two folded. Using the preset object and set the preset value to zero (00 00 00 00h) makes a zero-set of the encoder. Also, if the zero set button is pushed for at least 1 second the position off the encoder will be set to zero (00 00 00 00h). The module LED will signal: green, off, green, off, green, off to confirm that the position value is set to zero.

## 4.8 Velocity and Acceleration

The encoder supports output of both speed object  $(0x6030<sub>h</sub>)$  and acceleration (object 0x6040h). In order to maintain accuracy independently of the rotation speed of the encoder various measuring unit can be set. The speed object is limited to a signed 16-bit value and an optimization of assumed rotation speed of the shaft with respect to chosen resolution is required in order to avoid data overflow.

<span id="page-14-0"></span>Ξ Object  $0x5003<sub>h</sub>$ , speed type, is a manufacturer specific object that sets the update time and resolution (Steps / second or RPM) of the speed object (0x6030 $_{h}$ ) and acceleration object  $(0x6040<sub>b</sub>)$  value. The speed type object is described in chapter 5.1.

## 4.9 LSS, Layer Setting Services

The encoder supports LSS functionality which is a service for remotely set Node\_ID and communication baudrate on the encoder. To enter the LSS service both address switch X10 and X1 must be set to 9. To be able to change baud rate the baud rate switch also have to be set to 9. When the encoder starts with the baud rate switch set to 9 the encoder uses the stored baud rate, the first time the stored baud rate will be 125 Kbit.

If the address switches sets to anything else than 99, the Node\_ID will be set to 0xFF at startup. If the encoder starts up with the baud rate switch set to anything else than 9, the stored baud rate will be set to 125 Kbit.

## 4.10 PDO mapping

Dynamic PDO mapping enable changes of the objects sent in a PDO. The Leine & Linde 600 series encoder can map three different objects in to the PDO's. These are:

| Name         | <b>Phiect</b>       | Sub index | Length |
|--------------|---------------------|-----------|--------|
| Position     | 2x6004 <sub>b</sub> |           | 4 bvte |
| Speed        | 0x6030 <sub>b</sub> |           | byte   |
| Acceleration | 2x6040              |           | byte   |

Table 14 Objects available for PDO-mapping

The encoder has two transmit PDO, named PDO1 (sent cyclically by Cyclic\_timer) and PDO2 (sent when a SYNC message is received). Both PDO's are as default mapped to send only position data. Both PDO's can independently be change to send any combination and order of the object above.

The structure of the entries of object "Transmit PDO mapping parameter" sub index 1 – 3 is as follows.

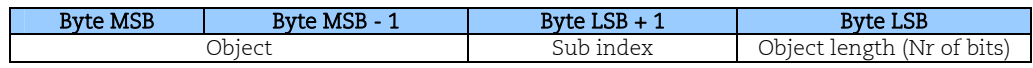

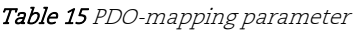

#### 4.10.1 PDO configuration

To change the PDO mapping the needs encoder must be in NMT mode PRE-OPERATIONAL. The PDO must be set to "not valid". This is done by clearing bit 31 (MSB) in sub index 1 "COB-ID used by PDO" in object "Transmit PDO communication parameters".

The PDO must be deactivated, set "Transmit PDO mapping parameter" sub index 0 to 0.

To reconfigure the PDO mapping send data of which object, sub index and length of the first object to "Transmit PDO mapping parameter" sub index 1. Then do the same for the optionally second and third object to "Transmit PDO mapping parameter" sub index 2 and 3. The "Transmit PDO mapping parameter" sub index 0 must be set to the number of objects mapped to the PDO (1-3).

The reconfigured PDO mapping must be set to "valid" by setting bit 31 (MSB) in sub index 1 "COB-ID used by PDO" in object "Transmit PDO communication parameters" After setting the encoder in NMT mode OPERATIONAL the reconfigured PDO mapping is enabled.

The PDO mapping can be securely stored to EEPROM by using the object  $0x1010<sub>h</sub>$  "Store parameter Field" (sub index 1 "All parameters" or sub index 2 "communication parameters").

## <span id="page-15-0"></span>4.10.2 PDO configuration example

The following chapter shows how to map PDO1 with position and speed (the encoder has address  $0x0F_h$ , all data in hexadecimal format):

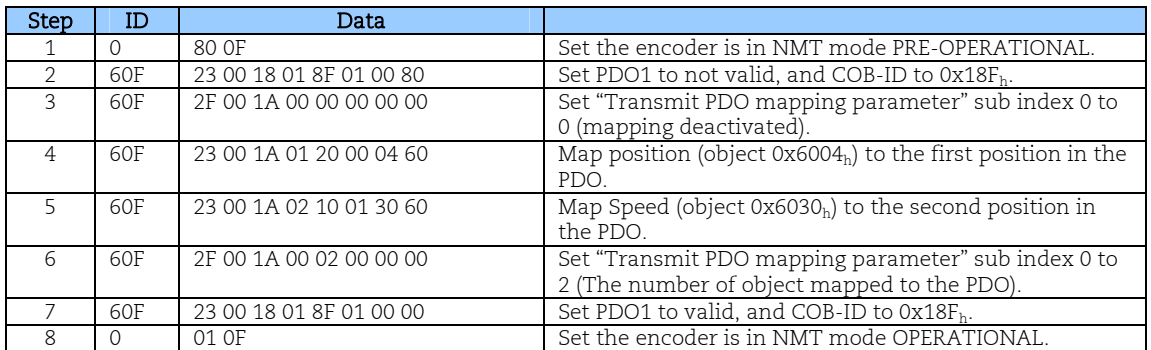

Table 16 PDO-mapping example

The mapping of the PDO1 is now finished. The PDO1 message can for example look like:

|       | vata                            |
|-------|---------------------------------|
| 1 O T | $\bigcap$<br>R2 00 53<br>4E C.9 |
|       |                                 |

Table 17 PDO-mapping example, output data

Where "4E C9 B2 00" is position data and "53 01" is the speed value.

To save the PDO mapping to EEPROM send:

| ΙD  | Data'                   |                                                             |
|-----|-------------------------|-------------------------------------------------------------|
| 60F | 23 10 10 02 73 61 76 65 | $\,$ Save all communication parameters by sending the ASCII |
|     |                         | code for "SAVE" to object $0x1010_h$ , sub index 2.         |

Table 18 PDO-mapping example, save to EEPROM

#### 4.11 Heartbeat

The Leine & Linde CANopen encoder can act as a heartbeat producer. The time between two heartbeats is configured in object "Producer heartbeat time" (0x1017 $_h$ ) and is in the unit milliseconds (1 - 65535). If the "Producer heartbeat time" (0x1017<sub>h</sub>) is zero (0) the heartbeat is deactivated.

The object "Producer heartbeat time"  $(0x1017<sub>h</sub>)$  is securely stored in the EEPROM and reloaded at start up.

#### 4.12 IRT mode

In order to enhance the real-time characteristics the encoder can operate in IRT, Isochronous Real Time mode. In normal operating mode the position value is sampled cyclically every 0.5 mS. If the "Read position at sync" is disabled the PDO2 (send data at sync) uses the last sampled position of the encoder. This adds a non-real time characteristics to the output position value. In IRT mode, "Read position at sync" is set, the position value is only sampled when the sync message is received.

When the "Read position at sync" bit is set in the operating parameter object  $(0x6000_h)$  the following changes are made:

- Speed object (0x6030<sub>h</sub>) and the acceleration object (0x6040<sub>h</sub>) is disabled because cyclic position sampling is mandatory for calculating these values.
- PDO1 (send data cyclic) is disabled, object  $0x1800<sub>h</sub>$  sub index 1 bit 31 is set and stored to EEPROM.

- <span id="page-16-0"></span>• The object "PDO1 transmit" object  $(0x1800<sub>b</sub>)$  is read only when the "Read position at sync" bit is set.
- The PDO2 (send data at sync) will be set to only send position data and the new PDO2 mapping will be stored in EEPROM.
- The object "PDO2 tx mapping"  $(0x1A01_h)$  will be read only if the "Read position at sync" bit is set.

Note: If speed and acceleration values is requested during operation in IRT mode it is recommended to calculate these values in the master application and use the master clock (sync message) as reference.

|      | Parameter                |
|------|--------------------------|
|      | Code sequence            |
|      | N A                      |
|      | Scaling function control |
| 3-14 |                          |
|      | Read position at sync.   |

Table 19 Operating parameters (object 0x6000<sub>h</sub>)

## 4.13 Encoder diagnostics

The encoder diagnostics can be read from objects 65xx. The operating status, alarm and warning diagnostics are described in the following chapters. For complete overview of the diagnostics supported please view the EDS file.

## 4.13.1 Operating status

In object 6500h the operating status can be read. The function for each bit is in reassembles to the operating parameters, see chapter 4.4. Bit 2, scaling function control, in operating status is set depending on the setting in operating parameters in addition the actual scaling values used in the encoder can be read out as diagnostics, object 6501h (singleturn resolution) and object 6502h (multiturn resolution).

## 4.13.2 Alarms and warnings

If an internal alarm is detected by the encoder it automatically enters pre-operational state. A COB-ID EMCY (object  $0x1014<sub>b</sub>$ ) message is sent by the encoder transferring what type of alarm has occurred. To re-enter the operational state a NMT command has to be sent. The encoder supports the following alarms.

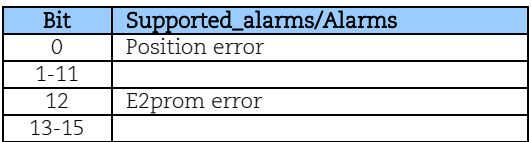

**Table 20** Alarms (object 0x6506 h /0x6505 h) Warnings (object 0x6504 h /0x6503 h)

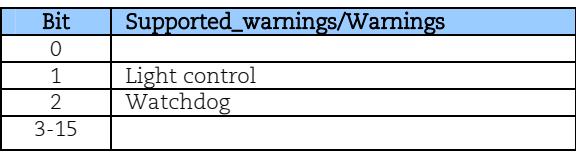

# <span id="page-17-0"></span>5 Manufacturer specific objects

## 5.1 Object 0x5003<sup>h</sup>, Speed type

Object  $0x5003<sub>h</sub>$  sets the update time and resolution (Steps / second or RPM) of the velocity information. This object affects both the speed object  $(0x6030<sub>h</sub>)$  and the acceleration object  $(0x6040 h)$ .

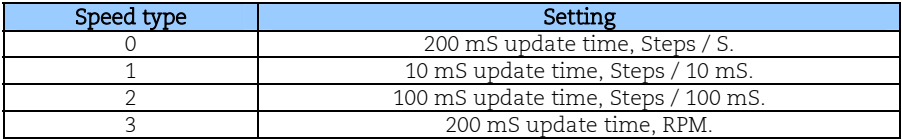

#### Table 21 Speed resolution setting

The speed object is limited to a signed 16-bit value. In order to avoid data overflow and optimize the accuracy it is recommended to calculate the optimal speed type setting. Also adopt scaling to the encoder limits the amount of data avoiding overflow as the speed value calculation is based on the scaled singleturn value.

For example if the rotation of the shaft is faster then 1000 rpm and the speed type is 0, steps/S, a data overflow will occur. In this case a higher resolution is required, i.e. steps/100ms.

The accuracy of the speed measurement is dependent on the resolution chosen. The figure in this table should be considered as a guideline.

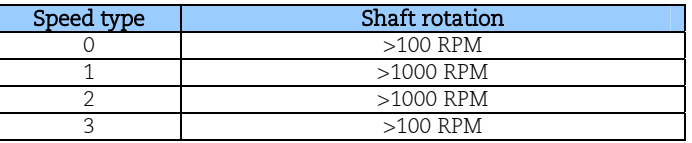

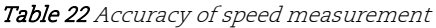

The table shows at from which shaft rotation speed the accuracy of the measured value deviates less than 1%. General, independent of speed type chosen, the accuracy improves the higher the shaft rotation is.

## 5.2 Object 0x5A03<sup>h</sup>, Serial number 2

Object  $0x5A03<sub>h</sub>$  is a manufacturer specific object were the serial number of the including base encoder can be read. This object is mainly useful when a gateway solution is used but it is implemented for the integrated encoders as well to maintain a general approach for the supported objects.

## <span id="page-18-0"></span>6 Encoder configuration example

This example shows a simple setup of the encoder for cyclic transmission of the position value.

- 1 Set the physical address (Node Number) of the encoder using the address switches, see section s.2 for further information.
- 2 Verify that the baudrate of your CANopen network and the baudrate of the encoder is the same. See section 2.3 for further information regarding the baudrate setting of the encoder.
- 3 Power up the encoder.
- 4 The encoder will send a Boot-up message on the default emergency identifier (ID = 128 + encoder address), the message has no data bytes.
- 5 The next step is to configuration the encoder through the SDO message. To set a cyclic transmission of the position value with 10ms repetition rate an SDO request message  $(ID = 1536 + encoder address)$  sent to the cyclic timer object  $(Object 6200h)$  with the data below is required. The encoder will confirm with the SDO response message (ID  $=$ 1408 + encoder address).

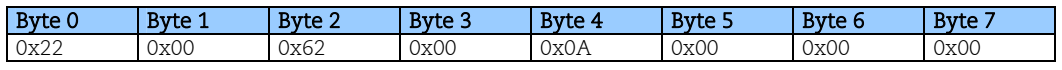

#### Table 23 SDO request message

6 To get the encoder in operation we need to send an NMT "start remote node" message,  $ID = 0$ , two data bytes with the following contents:

| Byte 0 | Byte 1                            |
|--------|-----------------------------------|
| 0x01   | The encoder address (Node Number) |

Table 24 NMT "start remote node" message

7 The encoder has now entered the operational state and the position message (ID = 384 + encoder address) is transferred with a 10ms repetition rate. If an error occur the encoder will send an emergency message (ID = 128 + encoder address).

# <span id="page-19-0"></span>Appendix A, Certificate

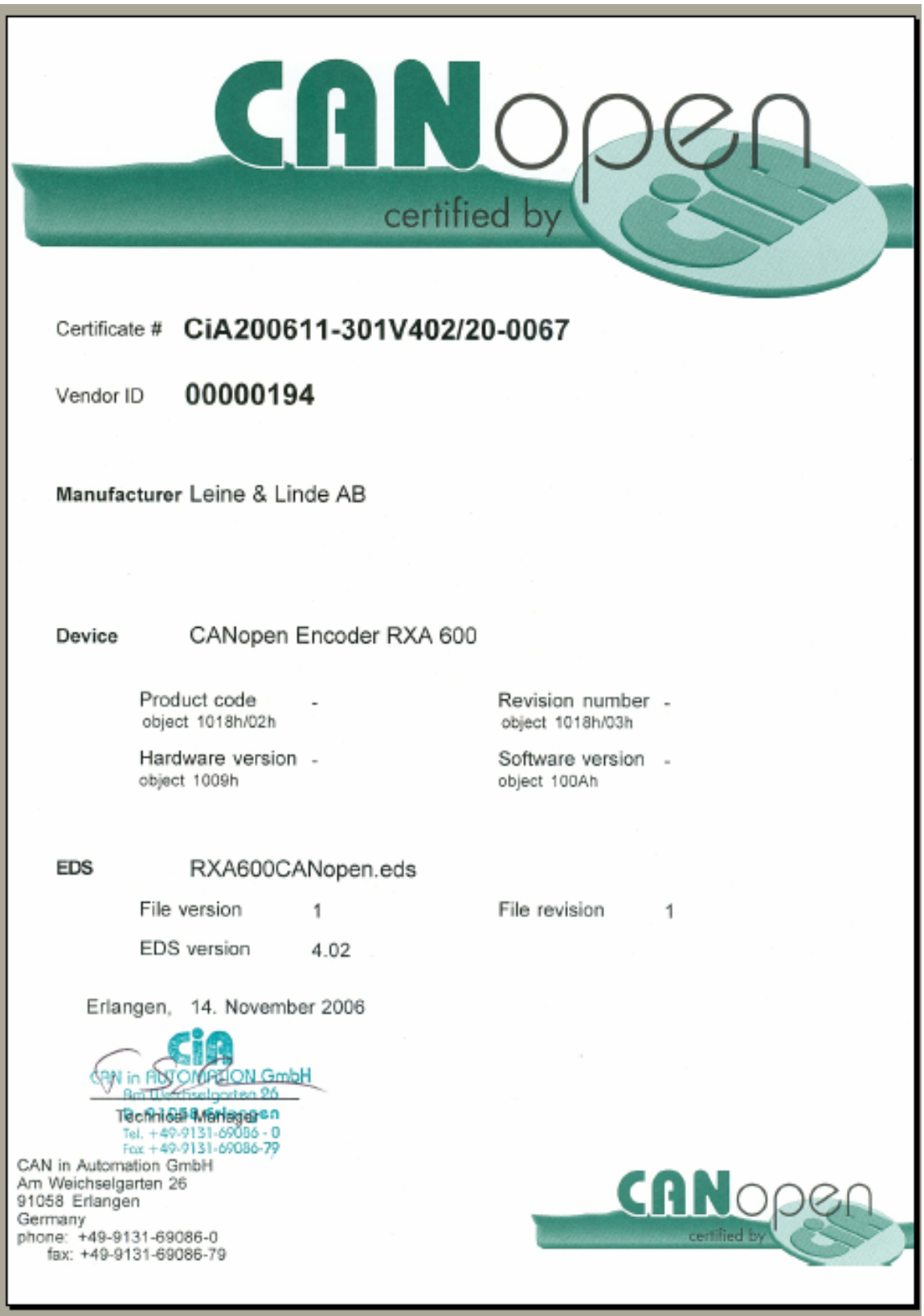

# <span id="page-20-0"></span>Ξ Appendix B, History

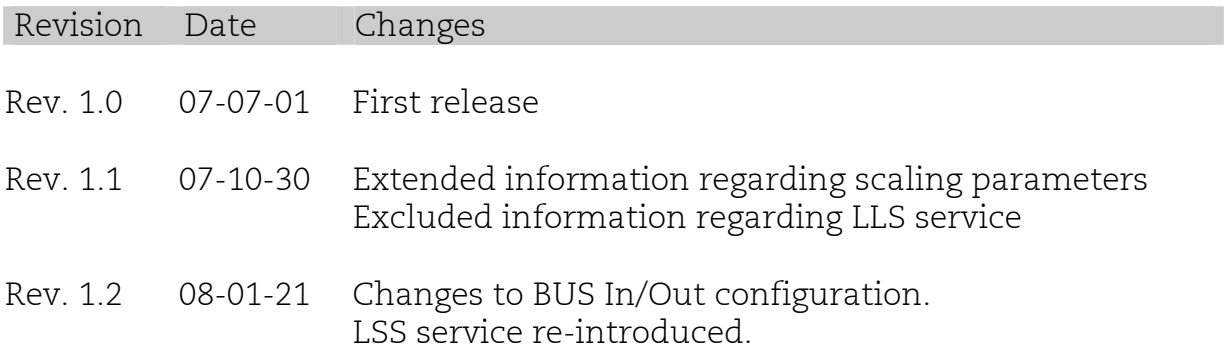